**Deltek** 

# Deltek Costpoint® Mobile Time and Expense

2.4

Cumulative Update Release Notes

**March 11, 2024**

While Deltek has attempted to verify that the information in this document is accurate and complete, some typographical or technical errors may exist. The recipient of this document is solely responsible for all decisions relating to or use of the information provided herein.

The information contained in this publication is effective as of the publication date below and is subject to change without notice.

This publication contains proprietary information that is protected by copyright. All rights are reserved. No part of this document may be reproduced or transmitted in any form or by any means, electronic or mechanical, or translated into another language, without the prior written consent of Deltek, Inc.

This edition published March 2024.

© Deltek, Inc.

Deltek's software is also protected by copyright law and constitutes valuable confidential and proprietary information of Deltek, Inc. and its licensors. The Deltek software, and all related documentation, is provided for use only in accordance with the terms of the license agreement. Unauthorized reproduction or distribution of the program or any portion thereof could result in severe civil or criminal penalties.

All trademarks are the property of their respective owners.

# **Contents**

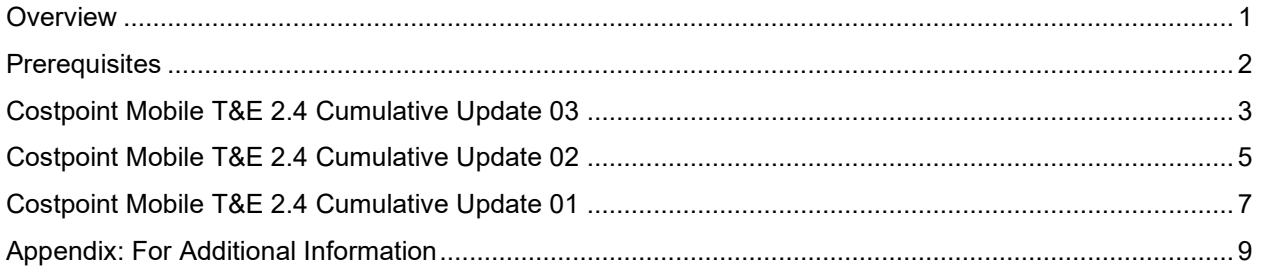

 $\mathcal{L}$ 

**Overview** 

# <span id="page-3-0"></span>**Overview**

Welcome to Deltek Costpoint Mobile Time and Expense 2.4 Cumulative Update Release Notes. These release notes contain a summary of the following:

- New Features and Enhancements
- Software Issues Resolved

**Note:** The official name of the application is *Costpoint Mobile Time and Expense*. This document uses it only at the first mention. Succeeding instances of the application name display Costpoint Mobile T&E.

In addition, the application name in the *Apple App Store* and *Google Play Store* displays Costpoint Time and Expense.

**Note:** SSL is a term commonly used when referring to both Secure Sockets Layer technology and its successor, Transport Layer Security (TLS). Although you may see references to SSL in this guide and in the application's user interface, all Deltek applications use current TLS protocols to provide protected connections between web servers and web browsers.

## **Mobile Device Requirements**

The Costpoint Mobile T&E application supports mobile devices that run on the following operating systems:

- **Apple iOS 16 and higher**
- **Android 11 and higher**

In addition, you must have the following default browsers:

- **Safari for Apple iOS devices**
- Google Chrome for Android devices

**Note:** For Samsung devices, you must have the default Samsung Internet browser.

#### Issue with Microsoft Authenticator Using Face ID for Azure on iOS Devices

If you are using Two-Factor Authentication (2FA) with Microsoft Authenticator and Face ID on iOS devices, you may be stuck when trying to approve an authentication from Microsoft Azure.

This is a known issue with the Microsoft Authenticator application, and the workaround is to use PIN instead of Face ID with the application.

## <span id="page-4-0"></span>**Prerequisites**

**Attention:** Information in this section does not apply to Cloud customers.

Before you begin the installation and setup of Costpoint Mobile T&E, it is important to understand the following information:

- You must install Costpoint Time & Expense and Costpoint 8.1, at the minimum.
- If you are going to access Costpoint Mobile T&E from the internet, open a port in your firewall to access the Costpoint Time & Expense virtual directory, which will be installed on the IIS server. You must use the TLS 1.2 or TLS 1.3 protocol and configure the IIS server to support "Forward Secrecy" for all deployments.
- You must install Costpoint Mobile T&E on an IIS web server. You can use an existing IIS web server or your Costpoint web server but not the embedded WebLogic web server.

## **Technical Considerations**

You must meet the following requirements to run Costpoint Mobile T&E:

- You must install Costpoint Mobile T&E on an IIS server that is installed on Windows Server 2012 R2, Windows Server 2016, or Windows Server 2019.
- When using Secure Sockets Layer (SSL), you must have a certificate issued by a trusted certificate authority. You must not use self-signed certificates. Wildcard certificates are acceptable if they come from a trusted certificate authority.

#### **Note:**

- The Costpoint Mobile T&E URL has the format **https://<server>/DeltekTouch/Costpoint/TE**, where **<server>** refers to the host name of your Costpoint Mobile T&E server.
- To comply with the new mobile application security requirements, the feature to populate the Costpoint Mobile T&E Server URL via email when logging on to the application for the first time is no longer supported beginning with Costpoint Mobile T&E version 2.3. If you attempt to use this feature going forward, the Costpoint Mobile T&E application will display an "unspecified error" message and will automatically close.
- The Costpoint Mobile T&E installer installs PHP 8.2.9 in this release.

**Attention:** For information on installing and configuring the application, see the *Deltek Costpoint Mobile Time and Expense Technical Installation and Configuration Guide*.

# <span id="page-5-0"></span>**Costpoint Mobile T&E 2.4 Cumulative Update 03**

This cumulative update applies to Costpoint Mobile T&E application 2.4.3 and Costpoint Mobile T&E Server 2.4.2.

**Released**: March 11, 2024

#### **Enhancements**

There are no enhancements in this release.

#### **Software Issues Resolved**

This section includes software issues resolved in this release.

#### PDF Attachments Displayed Blank on iOS 17 Devices

#### Defect 2090955

**Description**: The PDF attachments were blank on devices running Apple iOS 17.

**Customers Impacted**: This defect affects customers using iOS 17 devices.

**Workaround Before Fix**: None.

#### Issue with Requesting or Approving Leave

Defect 2074129

**Description**: When you requested or approved leave, the task was not sent back to Costpoint Time and Expense (web). Consequently, the leave request was not generated, and the approval task remained unchanged—neither approved nor cleared from the list.

**Customers Impacted**: This defect affects customers using the request or approve leave feature.

**Workaround Before Fix**: None.

#### Unable to Upload Transportation Itinerary Receipts with Additional Expenses and Add-On Fees

#### Defect 2079371

**Description**: When you attempted to upload transportation itinerary receipts with additional expenses and add-on fees, Costpoint Mobile T&E encountered a timeout issue.

**Customers Impacted**: This defect affects customers uploading transportation itinerary receipts.

**Workaround Before Fix**: None.

## System Error Encountered When Approving Timesheets

#### Defect 2083798

**Description**: When you tried to approve a timesheet and then quickly navigated away before the screen finished loading, Costpoint Mobile T&E encountered a system error.

**Customers Impacted**: This defect affects customers approving timesheets.

**Workaround Before Fix**: None.

# <span id="page-7-0"></span>**Costpoint Mobile T&E 2.4 Cumulative Update 02**

This cumulative update applies to Costpoint Mobile T&E application 2.4.2 and Costpoint Mobile T&E Server 2.4.2.

**Released**: December 15, 2023

## **Enhancements**

This section includes enhancements in this release.

#### Ability to Use Filter Categories Currently Supported on the Web During Timesheet Search

The following filter categories that are supported on Costpoint Time and Expense (web) are now available when you perform a timesheet search on the Timesheet Search screen:

- **Signature Last Name**
- **Signature ID**
- **Approver Last Name**
- **Approver ID**

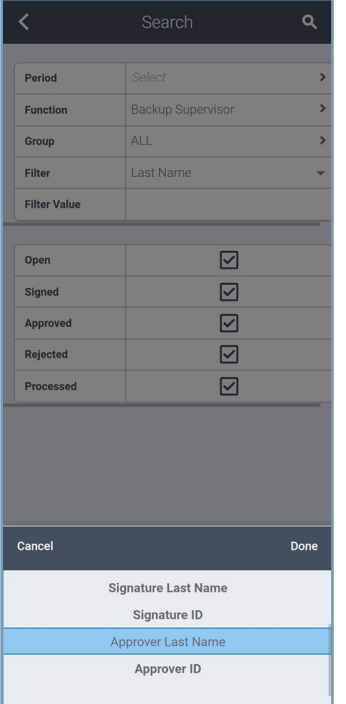

#### *Timesheet Search Screen*

These filter categories are available if you are using Costpoint 8.1.25 and higher.

**Note: Last Name** and **ID** are supported when you are using Costpoint 8.1.24 and lower.

## **Software Issues Resolved**

This section includes software issues resolved in this release.

#### Error Encountered When Approving Timesheets through the Timesheet Search Screen

#### Defect 2052285

**Description**: When you filtered timesheets by **Last Name** or **ID** on the Timesheet Search screen and then selected some to approve, Costpoint Mobile T&E displayed the following error: "No matching value could be found in the database for the following field: LAST\_NAME."

**Customers Impacted**: This defect affects resource managers approving timesheets using the Timesheet Search screen.

**Workaround Before Fix**: Leave the **Last Name** and **ID** fields empty when filtering the timesheets to approve.

#### Approval Task Was Not Sent to the Web

Defect 2058577

**Description**: When you initiated an approval task in the Costpoint Mobile T&E application, the approval task was not sent to the Costpoint Time and Expense (web), and the approval status was not updated.

**Customers Impacted**: This defect affects customers initiating an approval task.

**Workaround Before Fix**: None.

# <span id="page-9-0"></span>**Costpoint Mobile T&E 2.4 Cumulative Update 01**

This cumulative update applies to Costpoint Mobile T&E application 2.4.1 and Costpoint Mobile T&E Server 2.4.1.

**Released**: December 5, 2023

#### **Enhancements**

This section includes enhancements in this release.

#### Timesheets to Open to the Current Date by Default

The Timesheet screen will now always display and open the timesheet to the current date, even if you have a future timesheet saved.

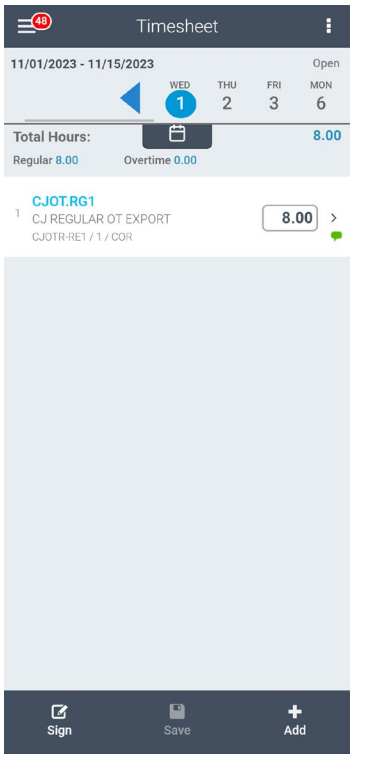

*Timesheet Screen*

#### New File Format for Overall Attachment in Unsaved Expense Reports

When you attach a file to an expense report that has not been saved yet, the file name will include a unique code based on the employee ID. This code helps to identify your file and prevent duplication. Once you save the expense report, the code will be removed from the file name.

For example, if the overall attachment file name for an unsaved export report is **ER\_8D530CO=\_20230910041821.jpg**, the attachment file name becomes **RSISY71289\_20230910041821.jpg** when the expense report is saved.

## **Software Issues Resolved**

This section includes software issues resolved in this release.

#### System Error When Loading Expense Reports without Application Access

#### Defect 2030898

**Description**: When you did not have access to the Manage Approve Expense Reports application, Costpoint Mobile T&E failed to load expense reports and encountered a system error.

**Customers Impacted**: This defect affects customers using the Expense Reports feature.

**Workaround Before Fix**: None.

## **Known Issues**

This section contains information about existing issues that will be resolved in a future release.

#### Error Encountered When Approving Timesheets through the Timesheet Search Screen

Defect 2052285

**Description**: When you filter timesheets by **Last Name** or **ID** on the Timesheet Search screen and then select some to approve, Costpoint Mobile T&E displays the following error: "No matching value could be found in the database for the following field: LAST\_NAME."

**Customers Impacted**: This defect affects resource managers approving timesheets using the Timesheet Search screen.

**Workaround Before Fix**: Leave the **Last Name** and **ID** fields empty when filtering the timesheets to approve.

#### Charge Lookup Screen Does Not Return Records for UDT01 Only **Charges**

#### Defect 2053079

**Description**: The Charge Lookup screen does not return any records for UDT01 only charges if UDT01 abbreviation is turned on.

**Customers Impacted**: This defect affects customers using the Charge Lookup screen.

**Workaround Before Fix**: Do not use UDT01 abbreviation until the issue is fixed on the Deltek Time & Expense application.

**Additional Notes**: This issue is dependent on the Deltek Time & Expense application.

# <span id="page-11-0"></span>**Appendix: For Additional Information**

## **Deltek Support Center**

The Deltek Support Center is a support website for Deltek customers who purchase an Ongoing Support Plan (OSP).

The following are some of the many options that the Deltek Support Center provides:

- Search for product documentation, such as release notes, install guides, technical information, online help topics, and white papers
- Ask questions, exchange ideas, and share knowledge with other Deltek customers through the Deltek Support Center Community
- **Access Cloud-specific documents and forums**
- **Download the latest versions of your Deltek products**
- **Search Deltek's knowledge base**
- **Submit a support case and check on its progress**
- **Transfer requested files to a Deltek Customer Success analyst**
- **Subscribe to Deltek communications about your products and services**
- **Receive alerts of new Deltek releases and hot fixes**
- Initiate a Chat to submit a question to a Deltek Customer Success analyst online

**Attention:** For more information regarding Deltek Support Center, refer to the online help available from the website.

#### Access Deltek Support Center

#### **To access the Deltek Support Center:**

- 1. Go to [https://deltek.custhelp.com.](https://deltek.custhelp.com/)
- 2. Enter your Deltek Support Center **Username** and **Password**.
- 3. Click **Login**.

**Note:** If you forget your username or password, you can click the **Need Help?** button on the login screen for help.

## **Available Documentation for This Release**

The following table lists the Deltek documentation available for this release. Except where noted, all the user guides and quick reference guides listed in this table are available for download from the Deltek Support Center.

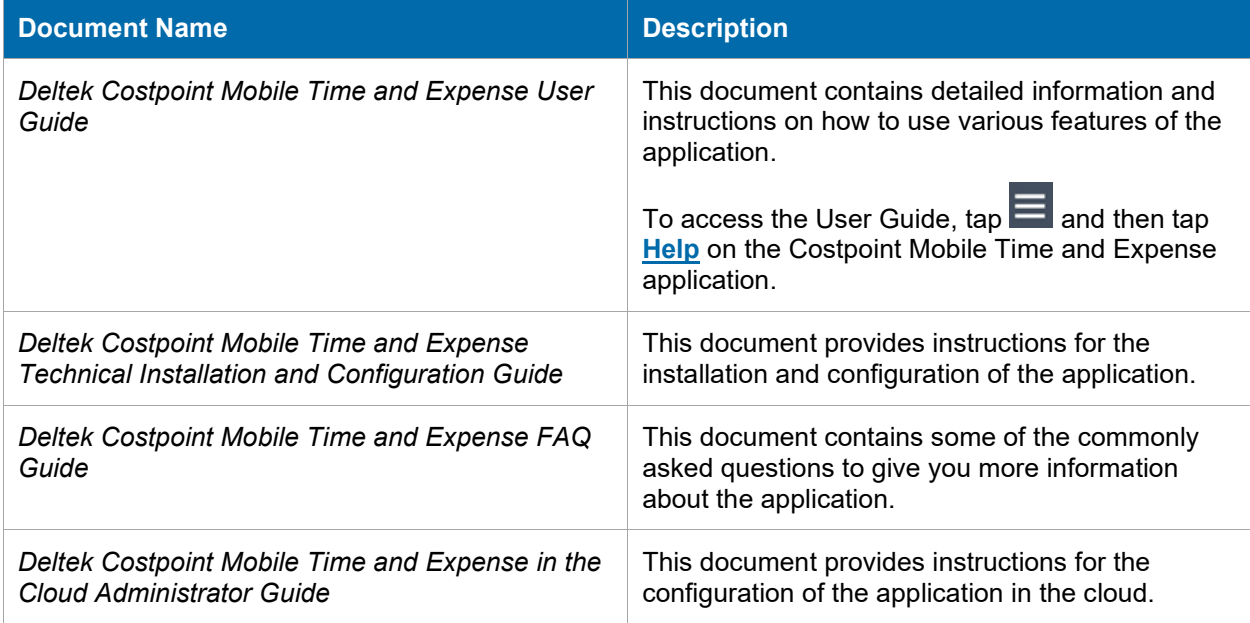

# **About Deltek**

Better software means better projects. Deltek delivers software and information solutions that enable superior levels of project intelligence, management and collaboration. Our industry-focused expertise makes your projects successful and helps you achieve performance that maximizes productivity and revenue. [www.deltek.com](http://www.deltek.com/)

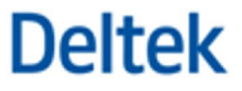